## **ELD-2000HD/4000**

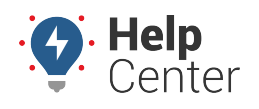

Link: https://help.wextelematics.com/installation-video/eld-2000/ Last Updated: January 8th, 2016

This video walks you through the following steps in the installation on process:

- 1. Wire the device for ignition.
- 2. Install the RAM mount.
- 3. Install the tablet.
- 4. Verify tablet installation.